# ellucian.

## **Banner Advancement** Release Guide

Release 8.8 December 2015

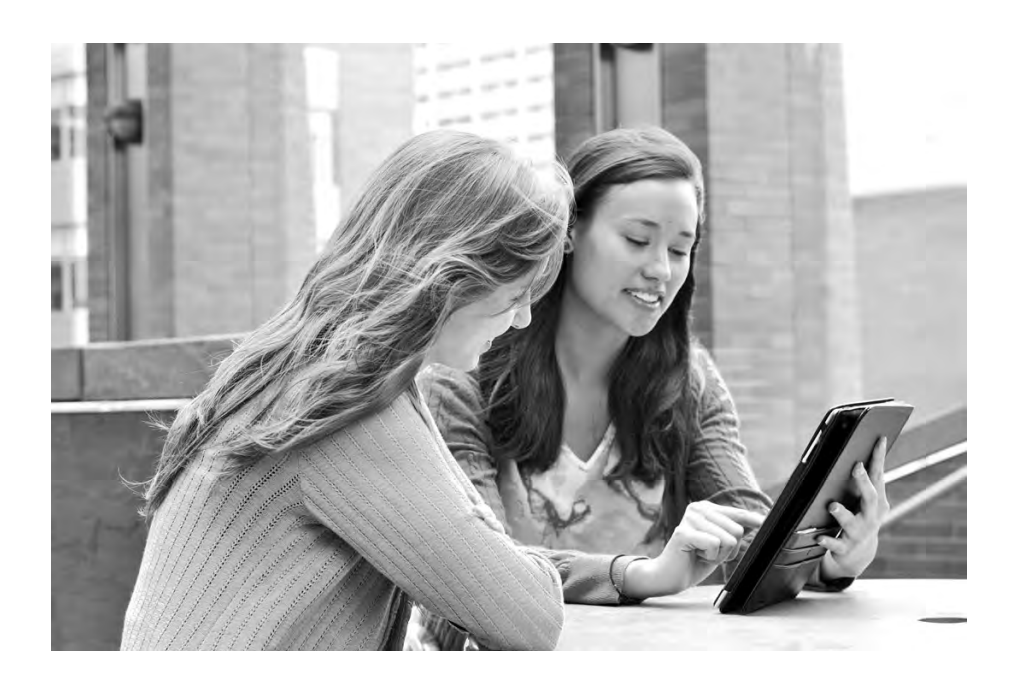

Without limitation: Ellucian®, Banner®, Colleague®, and Luminis® are trademarks of the Ellucian group of companies that are registered in the U.S. and certain other countries; and Ellucian Advance™, Ellucian Course Signals™, Ellucian Degree Works™, Ellucian PowerCampus™, Ellucian Recruiter™, Ellucian SmartCall™, are also trademarks of the Ellucian group of companies. Other names may be trademarks of their respective owners.

#### © 2015 Ellucian.

Contains confidential and proprietary information of Ellucian and its subsidiaries. Use of these materials is limited to Ellucian licensees, and is subject to the terms and conditions of one or more written license agreements between Ellucian and the licensee in question.

In preparing and providing this publication, Ellucian is not rendering legal, accounting, or other similar professional services. Ellucian makes no claims that an institution's use of this publication or the software for which it is provided will guarantee compliance with applicable federal or state laws, rules, or regulations. Each organization should seek legal, accounting, and other similar professional services from competent providers of the organization's own choosing.

Ellucian 4375 Fair Lakes Court Fairfax, VA 22033 United States of America

#### **Revision History**

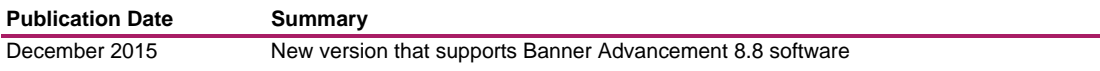

## **Contents**

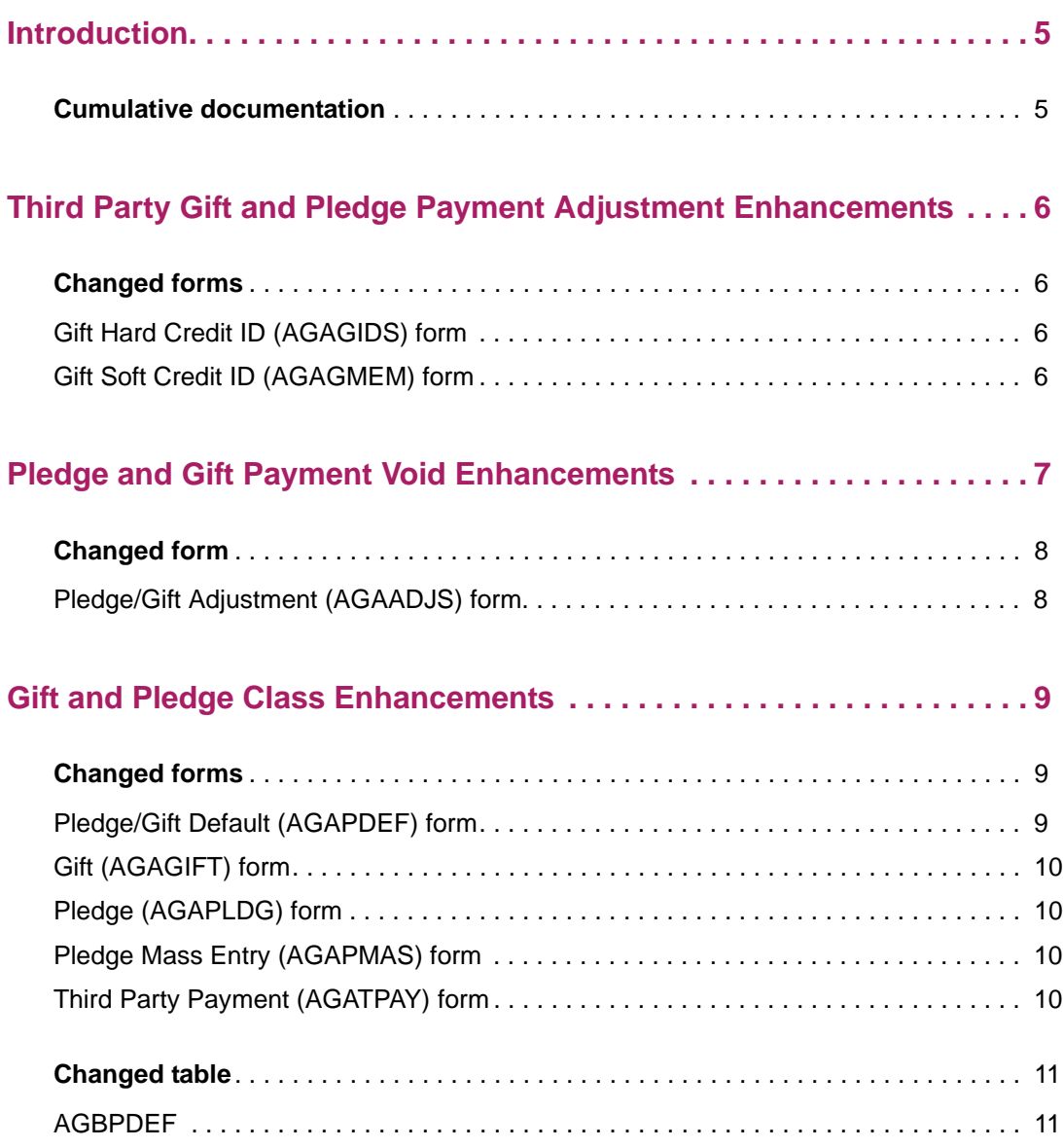

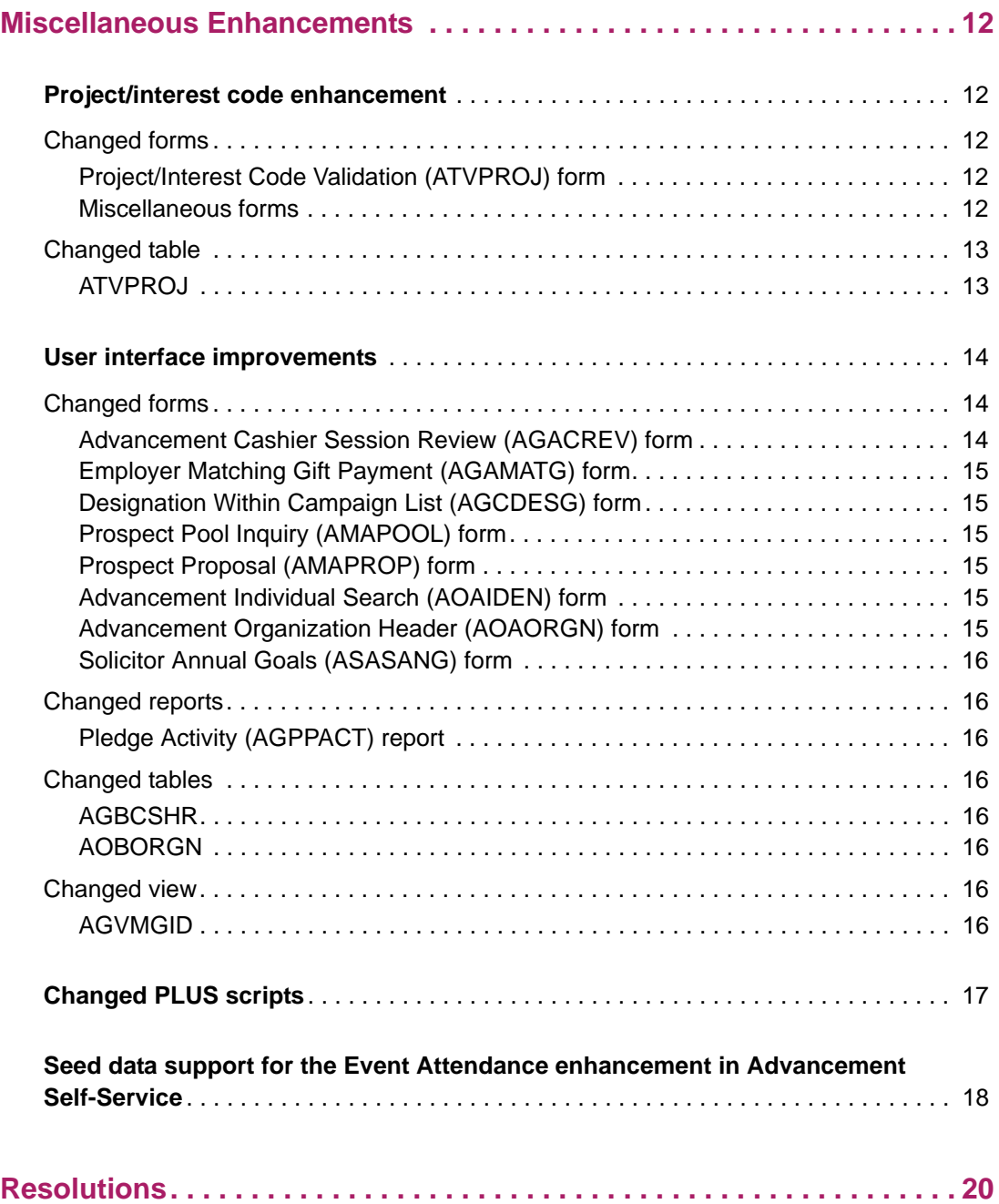

## <span id="page-4-0"></span>**Introduction**

This release guide documents Release 8.8 of Banner® Advancement. This release is a cumulative rollup of all releases and patches delivered since the Banner Advancement 8.7 release. The 8.8 release includes the following:

- **•** ["Third Party Gift and Pledge Payment Adjustment Enhancements" on page 6](#page-5-0)
- **•** ["Pledge and Gift Payment Void Enhancements" on page 7](#page-6-0)
- **•** ["Gift and Pledge Class Enhancements" on page 9](#page-8-0)
- **•** ["Miscellaneous Enhancements" on page 12](#page-11-0)
- **•** ["Resolutions" on page 20](#page-19-0)

## <span id="page-4-1"></span>**Cumulative documentation**

This document provides detailed information about the Banner Advancement 8.8 release only. Banner Advancement 8.8 is a cumulative release that also includes enhancements, ideas, and change request resolutions delivered in the Banner Advancement releases since 8.7. For complete documentation about these interim releases, please refer to the release guides identified in the table that follows.

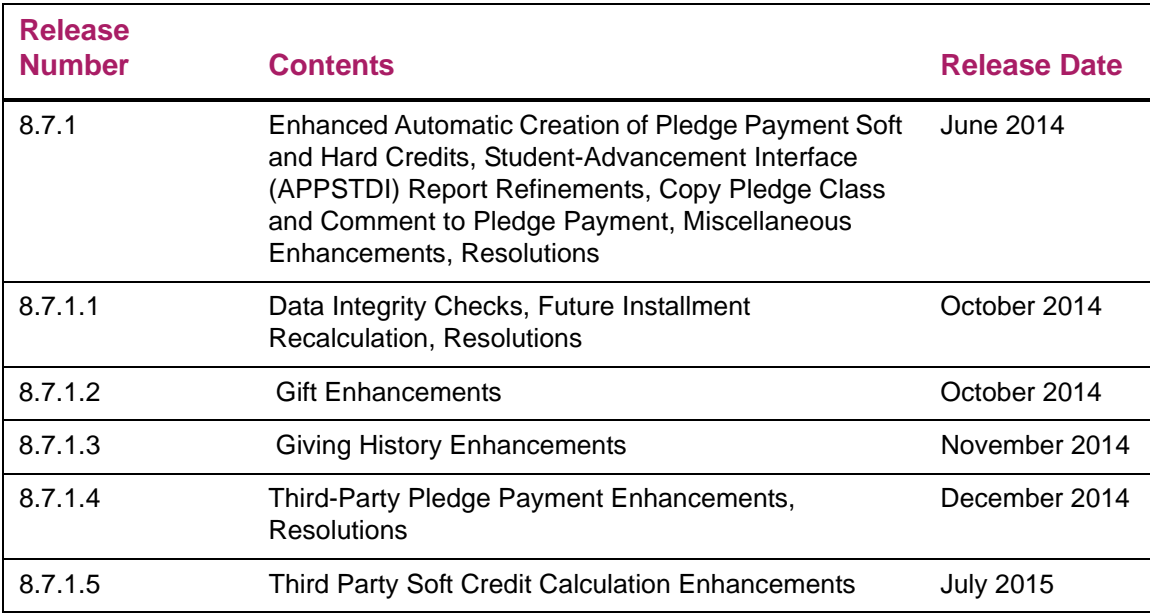

## <span id="page-5-0"></span>**Third Party Gift and Pledge Payment Adjustment Enhancements**

Previously, you could change any details for the credit awarded on a third party gift or pledge payment from the Hard Credit ID (AGAGIDS) or Gift Soft Credit ID (AGAGMEM) forms. To manage the details in giving history and to ensure that all updates are handled correctly, both forms are now display only when a third party record is selected. To prevent a third party gift or pledge payment from being changed on one of these forms, the relevant fields are now display only. You must use the Pledge/Gift Adjustment (AGAADJS) form to make all adjustments.

## <span id="page-5-1"></span>**Changed forms**

The following forms were changed to support this enhancement.

## <span id="page-5-2"></span>**Gift Hard Credit ID (AGAGIDS) form**

The label of the **Third Party Amount** field was changed to **Third Party Pledge Payment Amount**, and this field is now display only if the pledge or gift is a third-party pledge.

## <span id="page-5-3"></span>**Gift Soft Credit ID (AGAGMEM) form**

The label of the **Third Party Amount** field was changed to **Third Party Pledge Payment Amount**, and this field is now display only if the pledge or gift is a third-party pledge.

## <span id="page-6-0"></span>**Pledge and Gift Payment Void Enhancements**

The procedure for voiding a pledge or gift payment was simplified. Previously, you had to void the transaction in two places on the Pledge/Gift Adjustment (AGAADJS) form:

- **•** The Pledge Adjustment *and* Pledge Adjustment Detail sub-tabs of the Pledge Adjustment tab for pledge payments
- **•** The Gift Adjustment *and* Gift Adjustment Detail sub-tabs of the Gift Adjustment tab for gift payments

Now, you have to void a transaction only once, on the Pledge Adjustment or Gift Adjustment sub-tab, as applicable.

When the system voids a pledge payment, the amount is deducted from the applicable fields in the following forms:

- **•** Designation (ADADESG) form
- **•** Campaign Detail (AFACAMP) form
- **•** Gift Hard Credit ID (AGAGIDS) form
- **•** Gift Soft Credit ID (AGAGMEM) form
- **•** Gift Solicitor (AGAGSOL) form
- **•** Pledge Installment (AGAPINS) form
- **•** Pledge List (AGCPLDG) form
- **•** Giving History by Campaign (APACHIS) form
- **•** Combined Giving Summary (APACOMB) form
- **•** Giving History by Designation (APADHIS) form
- **•** Giving History by Fiscal Year (APAFHIS) form
- **•** Giving History Summary (APAGHIS) form
- **•** Giving/Membership Summary (APAGSUM) form

<span id="page-7-0"></span>The following form was changed to support this enhancement.

## <span id="page-7-1"></span>**Pledge/Gift Adjustment (AGAADJS) form**

The logic for this form was changed so that all void transaction processing occurs when you click the **Void** button on the Pledge Adjustment sub-tab of the Pledge Adjustment tab for pledges or on the Gift Adjustment sub-tab of the Gift Adjustment tab for gifts or pledge payments.

The **Void** button was removed from the Pledge Adjustment Detail sub-tab of the Pledge Adjustment tab and from the Gift Adjustment Detail sub-tabs of the Gift Adjustment tab.

## <span id="page-8-0"></span>**Gift and Pledge Class Enhancements**

Previously, the system allowed you to enter only one gift class and one pledge class on the Pledge/Gift Default (AGAPDEF) and Third Party Payment (AGATPAY) forms. To support campaigns for which most gifts or pledges require multiple classes, you can now enter up three gift and pledge classes.

You can now also enter a free-form gift-related comment.

The class codes can now be defaulted to the following forms:

- **•** Gift (AGAGIFT) form
- **•** Pledge (AGAPLDG) Form
- **•** Pledge Mass Entry Form (AGAPMAS)

This delivers CR000122107, CR000122108, and CR000122119.

The rest of this section discusses the following topics:

- **•** ["Changed forms" on page 9](#page-8-1)
- **•** ["Changed table" on page 11](#page-10-0)

## <span id="page-8-1"></span>**Changed forms**

The following forms were changed to support this enhancement:

- **•** ["Pledge/Gift Default \(AGAPDEF\) form" on page 9](#page-8-2)
- **•** ["Gift \(AGAGIFT\) form" on page 10](#page-9-0)
- **•** ["Pledge \(AGAPLDG\) form" on page 10](#page-9-1)
- **•** ["Pledge Mass Entry \(AGAPMAS\) form" on page 10](#page-9-2)
- **•** ["Third Party Payment \(AGATPAY\) form" on page 10](#page-9-3)

#### <span id="page-8-2"></span>**Pledge/Gift Default (AGAPDEF) form**

The label of the **Class** field in the **Gift Default Data** block was changed to **Class 1**, and the following fields were added:

- **• Class 2**
- **• Class 3**
- **• Comment**

The label of the **Class** field in the **Pledge Default Data** block was changed to **Class 1**, and the following fields were added:

- **• Class 2**
- **• Class 3**

### <span id="page-9-0"></span>**Gift (AGAGIFT) form**

The values entered in the **Class 1**, **Class 2**, **Class 3**, and **Comment** fields in the **Gift Default Data** block of AGAPDEF now default into the **Gift Class 1**, **Gift Class 2**, and **Gift Class 3** fields of the **Gift or Pledge Payment** tab of AGAGIFT.

### <span id="page-9-1"></span>**Pledge (AGAPLDG) form**

The values entered in the **Class 1**, **Class 2**, and **Class 3**, fields in the **Pledge Default Data** block of AGAPDEF now default into the **Pledge Class 1**, **Pledge Class 2**, and **Pledge Class 3** fields of the **Pledge Header** tab of AGAPLDG.

### <span id="page-9-2"></span>**Pledge Mass Entry (AGAPMAS) form**

When you use Copy Pledge Defaults on the Options menu, the system enters the values from the **Class 1**, **Class 2**, and **Class 3**, fields in the **Pledge Default Data** block of AGAPDEF into the **Class**, **Class 2**, and **Class 3** fields of the key block of AGAPMAS.

### <span id="page-9-3"></span>**Third Party Payment (AGATPAY) form**

The label of the **Class** field in the **Gift Information** block was changed to **Class 1**, and the following fields were added:

- **• Class 2**
- **• Class 3**

## <span id="page-10-0"></span>**Changed table**

The following table was changed to support this enhancement.

## <span id="page-10-1"></span>**AGBPDEF**

The following columns were added to this table.

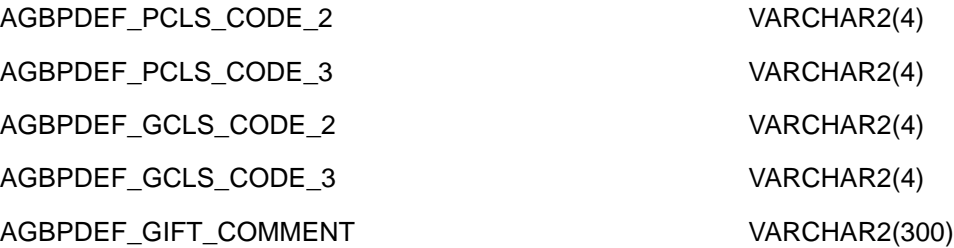

## <span id="page-11-0"></span>**Miscellaneous Enhancements**

The following miscellaneous enhancements were delivered for this release:

- **•** ["Project/interest code enhancement" on page 12](#page-11-1)
- **•** ["User interface improvements" on page 14](#page-13-0)
- **•** ["Changed PLUS scripts" on page 17](#page-16-0)
- **•** ["Seed data support for the Event Attendance enhancement in Advancement Self-](#page-17-0)[Service" on page 18](#page-17-0)

## <span id="page-11-1"></span>**Project/interest code enhancement**

You can now specify whether a project/interest code is active on the Project/Interest Code Validation (ATVPROJ) form.

This delivers CR-000123113.

The rest of this section discusses the following topics:

- **•** ["Changed forms" on page 12](#page-11-2)
- **•** ["Changed table" on page 13](#page-12-0)

#### <span id="page-11-2"></span>**Changed forms**

The following forms were changed to support this enhancement.

#### <span id="page-11-3"></span>Project/Interest Code Validation (ATVPROJ) form

The **Active** check box was added to this form.

#### <span id="page-11-4"></span>Miscellaneous forms

If a project/interest code is inactive, it is not displayed in drop-down lists on forms, nor can it be entered manually.

If a code was assigned to a record when it was active and later is changed to inactive, the code continues to be displayed on the record. The project/interest code on a record with an invalid code can be maintained, but if you enter the same or another inactive code, the change cannot be saved.

The logic of the following forms was changed to prevent using an inactive project/interest code.

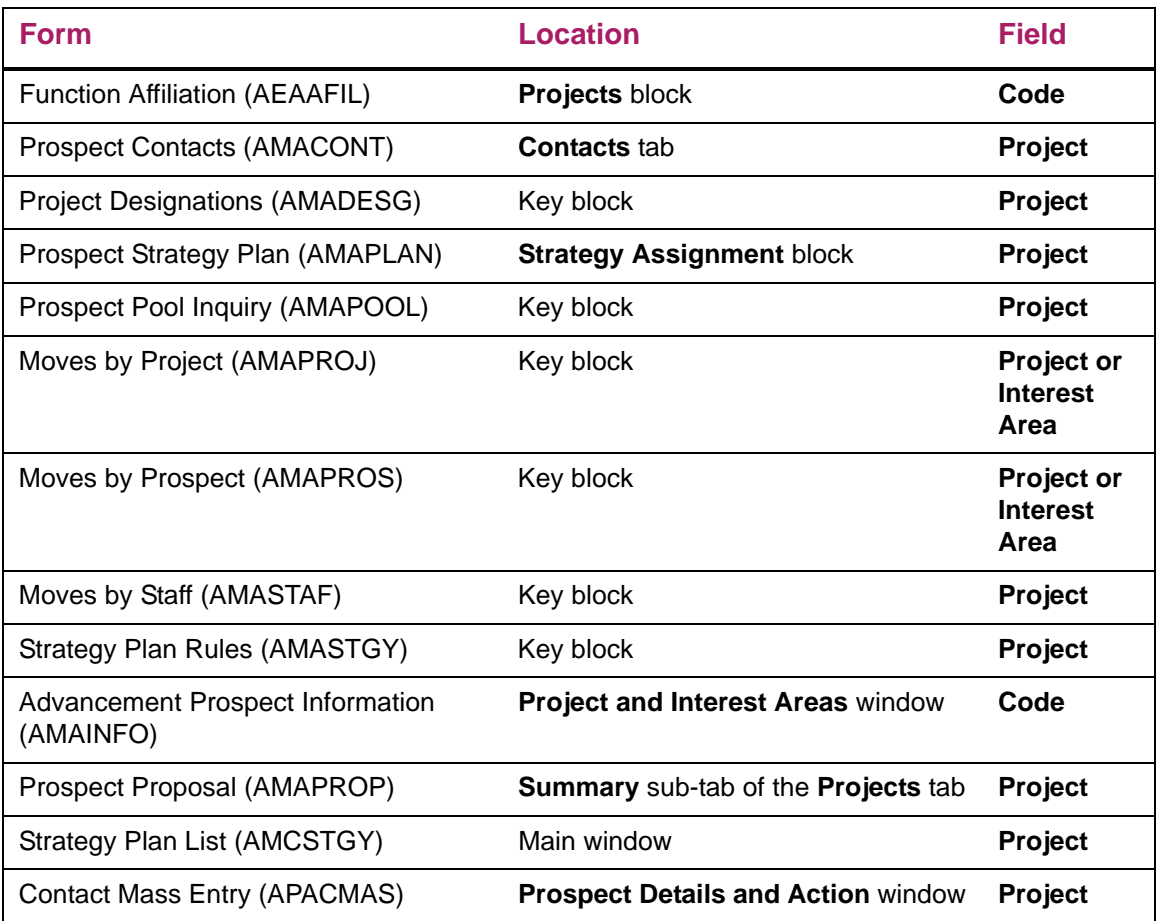

## <span id="page-12-0"></span>**Changed table**

The following table was changed to support this enhancement.

### <span id="page-12-1"></span>ATVPROJ

The following column was added to this table.

ATVPROJ\_ACTIVE\_IND VARCHAR2(1)

## <span id="page-13-0"></span>**User interface improvements**

This release delivers the following improvements to Banner Advancement user interface:

- **•** ["Changed forms" on page 14](#page-13-1)
- **•** ["Changed reports" on page 16](#page-15-1)
- **•** ["Changed tables" on page 16](#page-15-3)
- **•** ["Changed view" on page 16](#page-15-6)

### <span id="page-13-1"></span>**Changed forms**

The following forms were changed to support this enhancement:

- **•** ["Advancement Cashier Session Review \(AGACREV\) form" on page 14](#page-13-2)
- **•** ["Employer Matching Gift Payment \(AGAMATG\) form" on page 15](#page-14-0)
- **•** ["Designation Within Campaign List \(AGCDESG\) form" on page 15](#page-14-1)
- **•** ["Prospect Pool Inquiry \(AMAPOOL\) form" on page 15](#page-14-2)
- **•** ["Prospect Proposal \(AMAPROP\) form" on page 15](#page-14-3)
- **•** ["Advancement Individual Search \(AOAIDEN\) form" on page 15](#page-14-4)
- **•** ["Advancement Organization Header \(AOAORGN\) form" on page 15](#page-14-5)
- **•** ["Solicitor Annual Goals \(ASASANG\) form" on page 16](#page-15-0)

#### <span id="page-13-2"></span>Advancement Cashier Session Review (AGACREV) form

Supervisor users can now add comments to active and inactive cashiering sessions. This delivers CR-000123021. To support this change, the following fields were added to this form:

- **• Comment** field on the **Current Session** tab
- **• Comment** field in the **Inactive Session Details** block of the **Inactive Sessions** tab

In addition, supervisor users can now also update the value in the **Drawer Total** field on of the **Inactive Sessions** tab after a session has been finalized. Non-supervisor users still cannot update this value. This delivers CR000122117.

#### <span id="page-14-0"></span>Employer Matching Gift Payment (AGAMATG) form

Previously, the system sorted pending matches in gift number order (oldest to newest) on this form. It now sorts them in name order. This delivers CR000122111.

You can now query on the **ID** and (untitled) **Name** fields. This delivers CR000122112.

#### <span id="page-14-1"></span>Designation Within Campaign List (AGCDESG) form

Previously, the system displayed only the designation code on this form. The **Name** field, which displays the description associated with the designation code, was added to the **Designation Within Campaign List** window to provide better clarity. This delivers CR000122113.

#### <span id="page-14-2"></span>Prospect Pool Inquiry (AMAPOOL) form

The results of a search on this form are now sorted by name instead of PIDM. This delivers CR000122116.

#### <span id="page-14-3"></span>Prospect Proposal (AMAPROP) form

To make it easier to find gifts and pledges on the Results sub-tab of the Projects tab of the Prospect Proposal (AMAPROP) form, date columns were added to the list of values windows as follows:

- **• Gift Number** field: the Gift Date column was added to the All Gift Credit window
- **• Pledge Number** field: the Pledge Date column was added to the All Pledges window

This delivers CR000122115.

#### <span id="page-14-4"></span>Advancement Individual Search (AOAIDEN) form

The **Deceased** check box was added to this form. The check box is display only and cannot be used for filtering. The value defaults from SPRIDEN. This delivers CR000122120.

#### <span id="page-14-5"></span>Advancement Organization Header (AOAORGN) form

Because the type of business an organization is in often is unknown, the system no longer requires a value for it to be entered on this form. The **Business** field in the **Business Information** block is no longer required. This means that you can now create an organizational record on this form by entering only a category in the top data block. (All other fields on the first tab are optional.) If this occurs, the organizational record in the AOBORGN table could have no values populated except the PIDM, activity date, and create date. This delivers CR000122109.

#### <span id="page-15-0"></span>Solicitor Annual Goals (ASASANG) form

You can no longer assign a contact to a solicitor, solicitor organization, and year combination to which the contact is already assigned on this form. If you try to assign a contact to a solicitor, solicitor organization, and year combination to which the contact is already assigned, the system now displays an error message and does not create a new record. This delivers CR000122114.

### <span id="page-15-1"></span>**Changed reports**

The following reports were changed to support this enhancement.

#### <span id="page-15-2"></span>Pledge Activity (AGPPACT) report

The message \*\*\*DECEASED\*\*\* is now displayed for deceased persons. This delivers CR000122118.

### <span id="page-15-3"></span>**Changed tables**

The following tables were changed to support this enhancement.

#### <span id="page-15-4"></span>AGBCSHR

The following column was added to this table.

AGBCSHR\_COMMENT CLOB

#### <span id="page-15-5"></span>AOBORGN

The AOBORGN\_BUSINESS column is now nullable.

### <span id="page-15-6"></span>**Changed view**

The following view was changed to support this enhancement.

#### <span id="page-15-7"></span>AGVMGID

The following columns were added to this view:

- **•** AGVMGID\_EMPL\_FORM\_NAME
- **•** AGVMGID\_EMPL\_SURNAME\_PREFIX

## <span id="page-16-0"></span>**Changed PLUS scripts**

The files listed in the following table that are part of the Banner Advancement Upgrade and are migrated to \$BANNER\_HOME, but not applied anytime during the upgrade. These scripts can be applied anytime after the upgrade is applied.

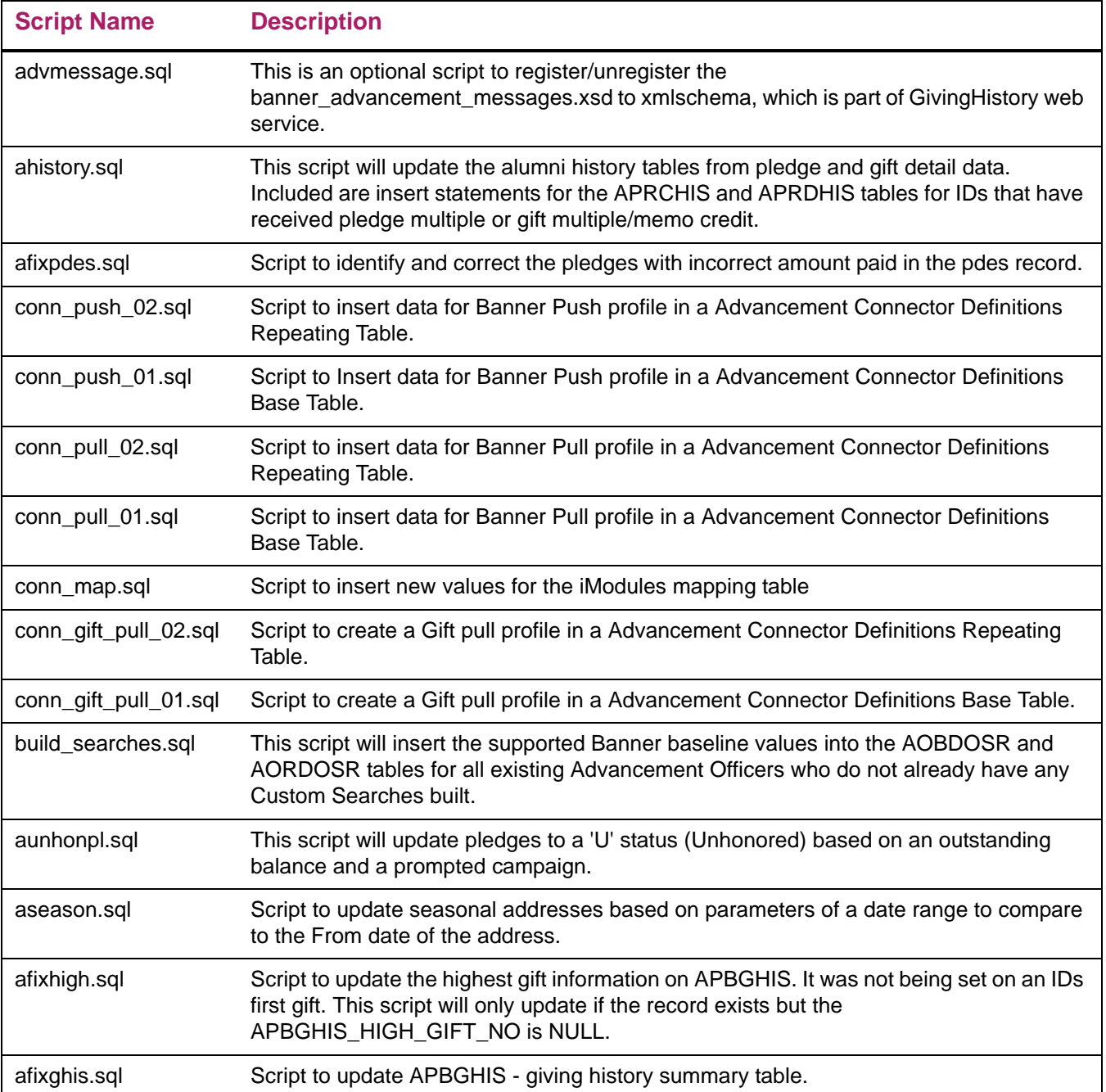

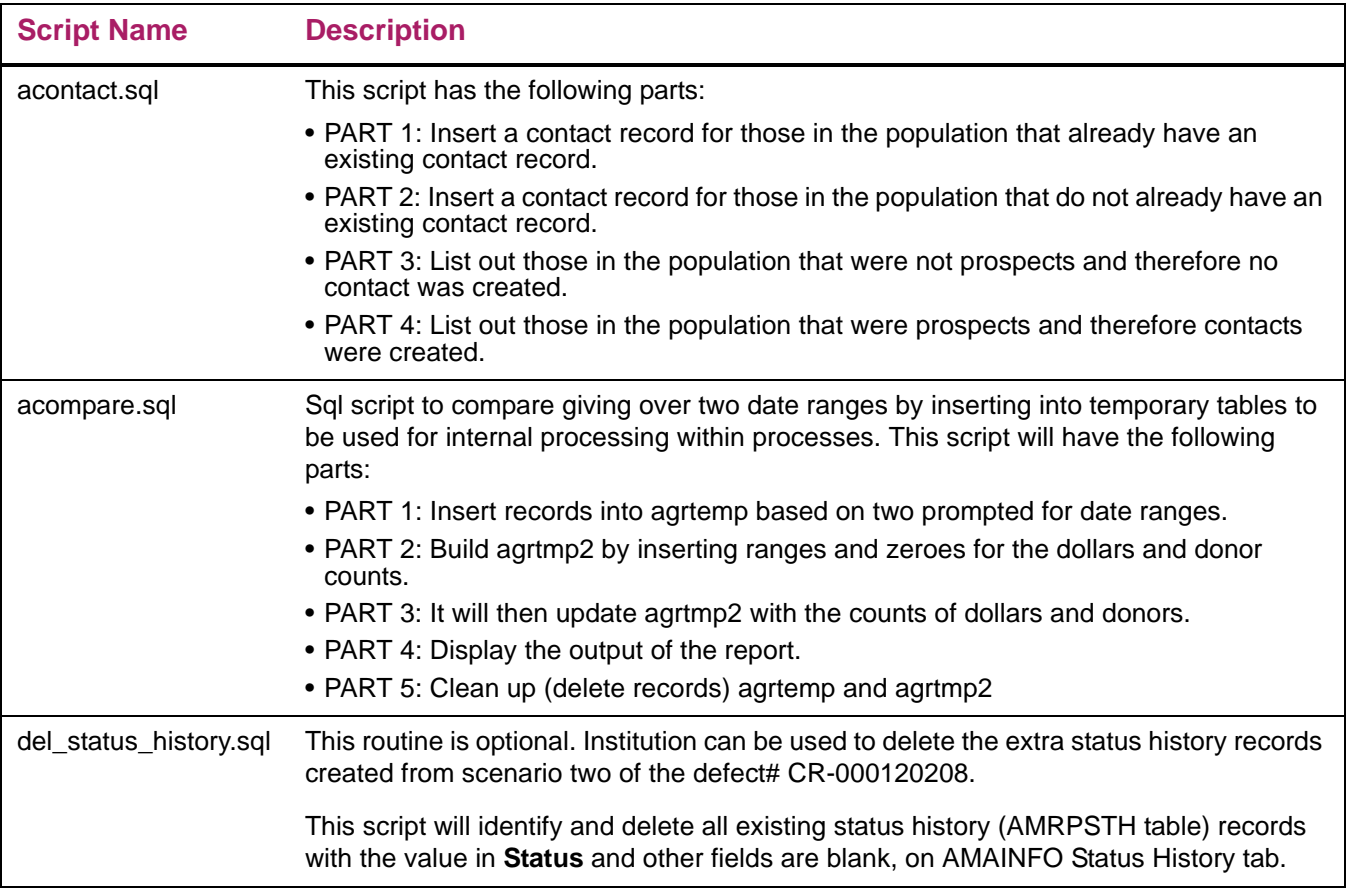

## <span id="page-17-0"></span>**Seed data support for the Event Attendance enhancement in Advancement Self-Service**

The following seed data is delivered in this release to support the Event Attendance enhancement delivered in Banner Advancement Self-Service 8.9.

## **Advancement Officer Web Profile Items Validation Form (ATVDOWP)**

The following seed data was added to this table.

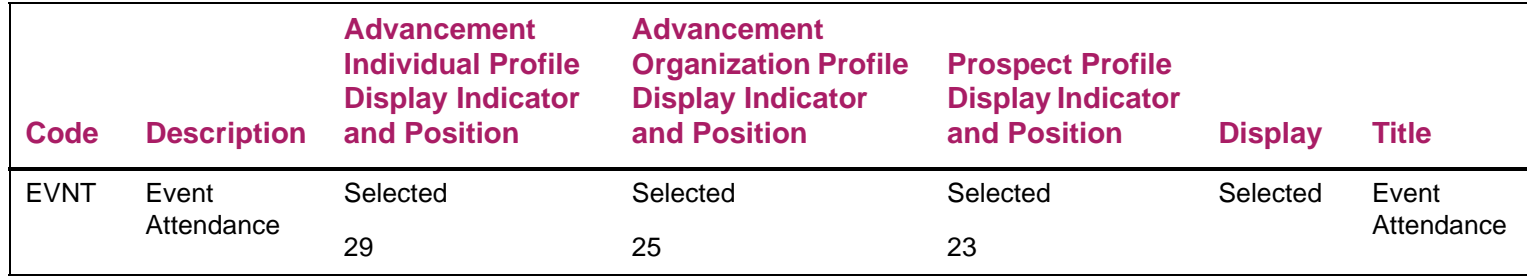

## **Advancement Officer Web Manage My Prospects Form (ATVDOPP)**

The following seed data was added to this table.

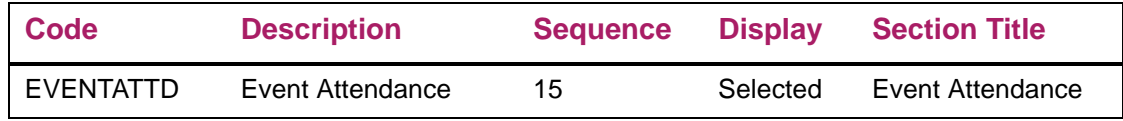

## <span id="page-19-0"></span>**Resolutions**

The Banner Advancement Resolutions Report 8.8 is a companion to this release guide. The Resolutions Report provides summary information about the change requests that are resolved in Banner Advancement 8.8. Use the following steps to access the Resolutions Report on the Ellucian Support Center:

- **1.** Go to https://ellucian.force.com/clients/home/home.jsp.
- **2.** Sign in to the Ellucian Support Center.
- **3.** Select the **Documentation Libraries** tab.
- **4.** Search for the Banner Advancement Resolutions Report 8.8.